# Introduction to ClearCase Administration v 1.0

**Vít Hrachový Prague, 03. March 2008**

### **Course coverage**

- MultiSite capabilities
- Licensing
- MultiSite administration overview
- Single site administration overview
- Solution deployment
	- Single site installation
	- MultiSite installation & configuration
	- Transfer of VOBs
- Site administration
	- Triggers setup
	- User support
	- Cooperation points for project management
- Maintenance
	- VOB troubleshooting
	- View troubleshooting
- Caveats
- 2003.06.00 vs 2002.05.00 diffs highlits
- •MultiSite allows global distributed ClearCase usage over WAN
- Reduces bandwidth usage ships only packets with deltas
- Sharing the data at the VOB level within VOB family members replicas
- ●Automatic replication and synchronization
- Scalable, disaster recovery, robust
- $\cdot$ No function penalty MVFS comfort remains the same

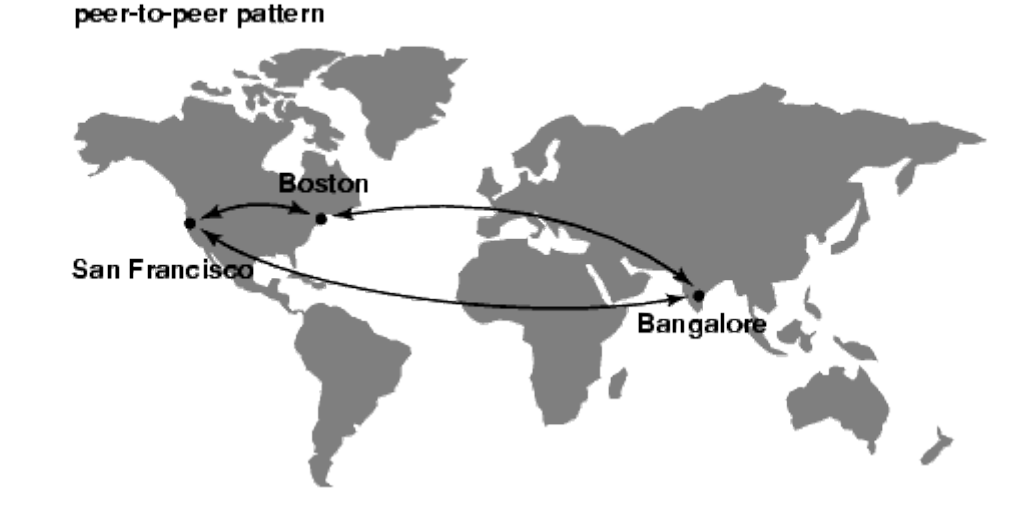

## **Licensing**

•FlexLM is used to manage the licenses

- MultiSite licenses are managed separately from usual licenses
- •License requirements shall be planned well ahead and with some reserve for project growth
- ●MultiSite licenses are used on multisite-enabled VOBs
- •Licenses are leased by users per VOB access for configurable time frame
- ●VOB administrator can manually release used licenses
	- clearlicense

### **MultiSite administration overview**

- •One time job
	- Enable ClearCase Multisite at the installation/upgrade time
		- Upgrades are recommended to be performed simultaneously
	- Set up licensing
	- Define shared VOB triggers
	- Define synchronization master servers and synchronization routes
	- Synchronize the vobs (ensure all sites use the same CCase version)
	- Set up packet shipping cron tables
- •Routine administration
	- Check Rational/IBM patches
	- Monthly-quarterly check&clean the incoming packet bay to prevent fillup
		- Nagios or similar monitoring SW is helpful here
	- Define branch masterships per project/vob or project/AdminVob

### **Single site administration overview**

### •High level overview

- User support
- VCS introduction trainings
- Close cooperation with project management at the project set up time
- Branching and labeling strategy guides both global and per team/project
- AdminVOB usage
- Importing source code to version control system

•Basic admin training should cover

- Importing source code to version control system
- Finding differences between releases in VCS
- Creating custom branches, working on branches, merging branches
- Labeling file versions
- Merging directories

## **Solution Deployment**

• Consider platform – Windows, Linux, commercial Unixes

- Windows is worse to debug
- •Consider site/MultiSite licenses number in advance

•Prepare vobstore, viewstore, license and registry servers

- Define server backup policy and ensure the process runs and is usable
- •When you have working license server
	- You can have as much ClearCase servers as you need (not for CC LT)
		- You can implement load balancing / self healing pool with MultiSite

•Consider AdminVOB usage

### **Single site installation**

- •Download the ClearCase installation from IBM Rational support servers
- •[ftp://ftp.software.ibm.com/software/rational/clearcase/2003.06.00/clearcase](ftp://ftp.software.ibm.com/software/rational/clearcase/2003.06.00/clearcase_p2003.06.00-53/clearcase_p2003.06.00-53.rhat_x86.tar.gz)
- •Extract the installation, goto 2003.06.00/{platform}/clearcase/install
- •Run ./site prep
	- Enter license host, registry host, registry region and other options
- •Run ./install release
	- Confirm options given by site prep
	- Select local install, full copy, and component ClearCase Full Function Installation, then f to finish selection and install
- •Upgrades/patches are installed the same way
- Note that for Linux Clear Case supports Red Hat kernels only.
- •It's possible to use RedHat kernel within Debian system.
- •Create registry region using cleartool mkregion to be able to create vobs

### **Multisite installation & configuration**

•MultiSite licenses are different than single site!

- Same as single site install, except You have to select 2 components:
	- ClearCase Full Function Installation
	- ClearCase MultiSite Full Function Installation
- •Set up AdminVOBs
- •Use /opt/rational/clearcase/bin/multitool to set up replicated VOBs
	- $\cdot$  mkreplica to create replicated VOB, to create first packet for other sites
	- syncreplica for exporting/importing update packets (should be used in regularly to bring VOBs up to date)
	- $\cdot$  chmaster to change object masterships
	- restorereplica for healing the VOB restored from backup with the data from other replicas

### **Transfer of VOBs**

• Ensure the same user and group names and ids exist in both environments.

- Use tar/cpio or some tool that preserves permissions, setuid/GID bits.
- ●Source
	- $\cdot$  lock the VOB
	- tar/pack the VOB directory
- ●Target
- •Unpack the VOB directory to the new vobstore place
	- recursive fix permissions, GID/setuid bits
	- check owner, groups file within VOB store dir
	- create and register new VOB tag with the new storage path info
	- unlock the VOB, clean/setup VOB triggers (triggers are not transfered)
	- test functionality, then mount it on all clients

## **Site administration**

### •Set up AdminVOBs

- AdminVOB has to have at least one global type defined (label, branch...)
- All VOBs using this VOB must make a special hyperlink to it
	- cleartool mkhlink -c "link devel to AdminVOB" AdminVOB  $^{\wedge}$  \ vob:/vobs/devel vob:/vobs/AdminVOB
- Verify the hyperlink is  $O.K.:$  cleartool describe vob:/vobs/devel
- There can be only one AdminVOB hyperlinked within one VOB

• Check unfinished checkouts, remove checkouts older than 6 months

•Monthly check orphaned, duplicate views, remove them to save running view server processes & resources

• Run vob scrubber regularly to minimize unnecessary VOB growth

•Study cleartool schedule manpage regarding usual jobs and tasks

## **Triggers setup**

### •10 best ClearCase trigger examples

• <http://www.ibm.com/developerworks/rational/library/4311.html>

●cleartool mktrtype -c "Trigger to avoid rmelem command" -element -all -preop rmelem -exec "ccperl -e \"exit 1\"" NO RMELEM

\*cleartool man mktrtype is your friend

- •Triggers are any executable, preferably Perl / shell scripts
- •Trigger's exit status counts for ClearCase  $-$  0 is OK, other means error
- •Triggers are launched on client computer, using user's identity and ENV
	- Trigger scripts shall be saved on central shared directory (VOB storage)
- •Triggers can use special environment variables for their action
- •When multiple triggers are fired at once, their order is not deterministic
	- Rather use one master trigger with all actions in defined order inside
- ●Thought-out additional element attributes could boost trigger capabilities

## **User support**

• Educate users to reduce the need for support calls

- Introduction trainings take only  $\frac{1}{2}$  day, saves lot of headaches later
- Provide access to ClearCase WEB and PDF documentation
- Create short 1 page reference card with most common actions
- Provide kind config spec advices so users are not scared of it
- Restrict destructive user actions as remelem via triggers and attributes
	- Destructive actions are to be avoided at all as they modify history
	- The only allowed case shall be fresh developer typo
- •Optionally restrict usage of branches and labels by users via AdminVOB facility
- •Develop and provide high-level tools for
	- Eclipsing
	- Importing many files (i.e. whole SW source code) incrementally using ClearCase version control features
	- Config spec includes flattening tools ...

## **Cooperation points for Project Management**

•Define branching and labeling strategy according the project needs

- branch and label naming convention
- when and why branch
- development vs stable branches, task branches
- •Define release strategy
	- product naming and versioning convention
	- major, minor, service pack  $#$ , hotfix, build number
	- maintenance releases, hot fix 'urgent' releases
- •Define build and release process, release area for testers/production
	- Build environment, Development environment, Production environment
- •Define Configuration management role, tasks and processes
- Cooperate with Quality Architects, ISO/TickIt
- Clear Case role within Configuration Management tracked items

### **Maintenance – VOB troubleshooting**

- cleartool lock vob:/vobs/myvob
	- flushes all changes and protects vobs from making any additional changes
	- effectively makes vob RO
- cleartool unlock vob:/vobs/myvob
- /var/adm/rational/clearcase/log/vob\*log
- Restoring VOB from backup for testing purposes
	- umount VOB from all clients accessing it, lock the VOB
	- restart VOB server on VOB server host
	- unregister old VOB tag
	- register new VOB tag
	- create a new tag to replace old VOB tag with updated storage path info
	- unlock the VOB and mount it on all clients

### **Maintenance – VOB troubleshooting II**

- cleartool reformatvob /vobstorage/myvob
	- changes the format of a VOB database
	- used to
		- upgrade DB schema
		- when moving VOB to different binary architecture

●cleartool mount

●cleartool lsvob -long

### **Maintenance – VIEW troubleshooting**

●cleartool lsview -long -age

- ●/var/adm/rational/clearcase/log/view\_log
- •Only views created with  $-nca$ exported flag can be exported over NFS (Unix only)
- •Generally the only troubles seen with views originated from NFS timeouts/errors. Files were seen unchanged.
	- •These can be pretty tough to debug.
	- •In most cases the problem will disappear in 5-10 minutes.
	- •'Hard' resolution would be to restart the view server process

### **Caveats**

### ●NFS usage caveats

- Strive for homogeneous development enviroment due to different NFS implementations
- Network structure and switching may become problem due to heavy NFS usage via MVFS and DynamicViews
- •100Mbit net is optimum for LAN with DynamicViews
- •Define ClearCase release server, registry server, license server(s)
	- MultiSite licenses have to be on the same server as ClearCase licenses
	- Buy less MultiSite licenses than ClearCase licenses only if you plan usage of non-replicated VOBs (local work only)
	- All three servers can be installed on single machine

### **2003.06.00 vs 2002.05.00 diffs highlits**

• MultiSite VOBs now preserve permissions across replicas

- increases feature level of replicated VOBs VOB reformat recommended
- see 'cleartool checkvob' output
- ●Web access to VOBs
- ●GUI find
- ●ClearCase tutorial is now non-interactive HTML only
- •Changed default install directory from /usr/atria to /opt/rational/clearcase
- Env variable ATRIAHOME renamed to CLEARCASEHOME

• Startup/shutdown scripts renamed to rc.clearcase, clearcase in /opt/rational/clearcase/etc

•2003.06.00 Release notes

●http://www.agsrhichome.bnl.gov/Controls/doc/ClearCaseEnv/2003.06/cc ase/doc/unix/cpf\_relnotes.ux.htm#relnotes\_ccnew\_section\_11373139

## **Useful links**

•<http://wood.sandbox.cz/clearcase>- these presentations

- ●http://www.cmcrossroads.com
- ●<http://clearcase.weintraubworld.net/cc.setup.html>

### Introduction to ClearCase Administration

v 1.0

**Vít Hrachový Prague, 03. March 2008**

#### **Course coverage**

- MultiSite capabilities
- Licensing
- MultiSite administration overview
- Single site administration overview
- Solution deployment
	- Single site installation
	- MultiSite installation & configuration
	- Transfer of VOBs
- Site administration
	- Triggers setup
	- User support
	- Cooperation points for project management
- Maintenance
	- VOB troubleshooting
	- View troubleshooting
- Caveats
- 2003.06.00 vs 2002.05.00 diffs highlits

#### **MultiSite capabilities**

●MultiSite allows global distributed ClearCase usage over WAN •Reduces bandwidth usage – ships only packets with deltas •Sharing the data at the VOB level within VOB family members - replicas ●Automatic replication and synchronization ●Scalable, disaster recovery, robust  $\cdot$ No function penalty – MVFS comfort remains the same peer-to-peer pattern

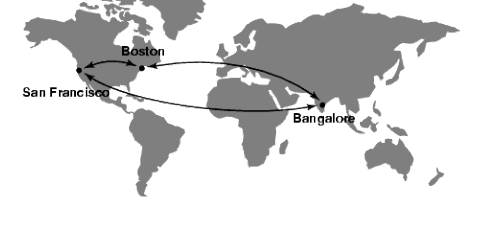

#### **Licensing**

●FlexLM is used to manage the licenses

●MultiSite licenses are managed separately from usual licenses

•License requirements shall be planned well ahead and with some reserve for project growth

●MultiSite licenses are used on multisite-enabled VOBs

•Licenses are leased by users per VOB access for configurable time frame

●VOB administrator can manually release used licenses

● clearlicense

#### **MultiSite administration overview**

●One time job

- Enable ClearCase Multisite at the installation/upgrade time
	- Upgrades are recommended to be performed simultaneously
- Set up licensing
- Define shared VOB triggers
- Define synchronization master servers and synchronization routes
- Synchronize the vobs (ensure all sites use the same CCase version)
- Set up packet shipping cron tables

●Routine administration

- Check Rational/IBM patches
- Monthly-quarterly check&clean the incoming packet bay to prevent fillup
	- Nagios or similar monitoring SW is helpful here
- Define branch masterships per project/vob or project/AdminVob

#### **Single site administration overview**

●High level overview

- User support
- VCS introduction trainings
- Close cooperation with project management at the project set up time
- Branching and labeling strategy guides both global and per team/project
- AdminVOB usage
- Importing source code to version control system
- •Basic admin training should cover
	- Importing source code to version control system
	- Finding differences between releases in VCS
	- Creating custom branches, working on branches, merging branches
	- Labeling file versions
	- Merging directories

#### **Solution Deployment**

●Consider platform – Windows, Linux, commercial Unixes

• Windows is worse to debug

●Consider site/MultiSite licenses number in advance

●Prepare vobstore, viewstore, license and registry servers

• Define server backup policy and ensure the process runs and is usable

•When you have working license server

• You can have as much ClearCase servers as you need (not for CC LT)

• You can implement load balancing / self healing pool with MultiSite

●Consider AdminVOB usage

#### **Single site installation**

●Download the ClearCase installation from IBM Rational support servers

 $\bullet$ ftp://ftp.software.ibm.com/software/rational/clearcase/2003.06.00/clearcase

●Extract the installation, goto 2003.06.00/{platform}/clearcase/install

•Run ./site\_prep

• Enter license host, registry host, registry region and other options

●Run ./install\_release

- Confirm options given by site prep
- Select local install, full copy, and component ClearCase Full Function Installation, then f to finish selection and install

●Upgrades/patches are installed the same way

●Note that for Linux ClearCase supports RedHat kernels only.

●It's possible to use RedHat kernel within Debian system.

•Create registry region using cleartool mkregion to be able to create vobs

#### **Multisite installation & configuration**

●MultiSite licenses are different than single site!

•Same as single site install, except You have to select 2 components:

- ClearCase Full Function Installation
- ClearCase MultiSite Full Function Installation

#### ●Set up AdminVOBs

●Use /opt/rational/clearcase/bin/multitool to set up replicated VOBs

- mkreplica to create replicated VOB, to create first packet for other sites
- syncreplica for exporting/importing update packets (should be used in regularly to bring VOBs up to date)
- chmaster to change object masterships
- restorereplica for healing the VOB restored from backup with the data from other replicas

#### **Transfer of VOBs**

•Ensure the same user and group names and ids exist in both environments.

●Use tar/cpio or some tool that preserves permissions, setuid/GID bits.

●Source

- lock the VOB
- tar/pack the VOB directory
- ●Target

●Unpack the VOB directory to the new vobstore place

- recursive fix permissions, GID/setuid bits
- check owner, groups file within VOB store dir
- create and register new VOB tag with the new storage path info
- unlock the VOB, clean/setup VOB triggers (triggers are not transfered)
- test functionality, then mount it on all clients

#### **Site administration**

•Set up AdminVOBs

- AdminVOB has to have at least one global type defined (label, branch...)
- All VOBs using this VOB must make a special hyperlink to it
	- cleartool mkhlink –c "link devel to AdminVOB" AdminVOB ^ \ vob:/vobs/devel vob:/vobs/AdminVOB
- Verify the hyperlink is O.K.: cleartool describe vob:/vobs/devel
- There can be only one AdminVOB hyperlinked within one VOB

•Check unfinished checkouts, remove checkouts older than 6 months

•Monthly check orphaned, duplicate views, remove them to save running view server processes & resources

.Run vob scrubber regularly to minimize unnecessary VOB growth

•Study cleartool schedule manpage regarding usual jobs and tasks

#### **Triggers setup**

#### •10 best ClearCase trigger examples

#### • http://www.ibm.com/developerworks/rational/library/4311.html

●cleartool mktrtype -c "Trigger to avoid rmelem command" -element -all -preop rmelem -exec "ccperl -e \"exit 1\"" NO\_RMELEM

\*cleartool man mktrtype is your friend

•Triggers are any executable, preferably Perl / shell scripts

•Trigger's exit status counts for ClearCase – 0 is OK, other means error

•Triggers are launched on client computer, using user's identity and ENV

• Trigger scripts shall be saved on central shared directory (VOB storage)

•Triggers can use special environment variables for their action

•When multiple triggers are fired at once, their order is not deterministic

• Rather use one master trigger with all actions in defined order inside

•Thought-out additional element attributes could boost trigger capabilities

#### **User support**

•Educate users to reduce the need for support calls

- Introduction trainings take only  $\frac{1}{2}$  day, saves lot of headaches later
- Provide access to ClearCase WEB and PDF documentation
- Create short 1 page reference card with most common actions
- ●Provide kind config spec advices so users are not scared of it •Restrict destructive user actions as remelem via triggers and attributes
	- Destructive actions are to be avoided at all as they modify history
	- The only allowed case shall be fresh developer typo

●Optionally restrict usage of branches and labels by users – via AdminVOB facility

●Develop and provide high-level tools for

- Eclipsing
- Importing many files (i.e. whole SW source code) incrementally using ClearCase version control features
- Config spec includes flattening tools ...

#### **Cooperation points for Project Management**

•Define branching and labeling strategy according the project needs

- branch and label naming convention
- when and why branch
- development vs stable branches, task branches

•Define release strategy

- product naming and versioning convention
- major, minor, service pack #, hotfix, build number
- maintenance releases, hot fix 'urgent' releases

●Define build and release process, release area for testers/production

• Build environment, Development environment, Production environment

●Define Configuration management role, tasks and processes

●Cooperate with Quality Architects, ISO/TickIt

•ClearCase role within Configuration Management tracked items

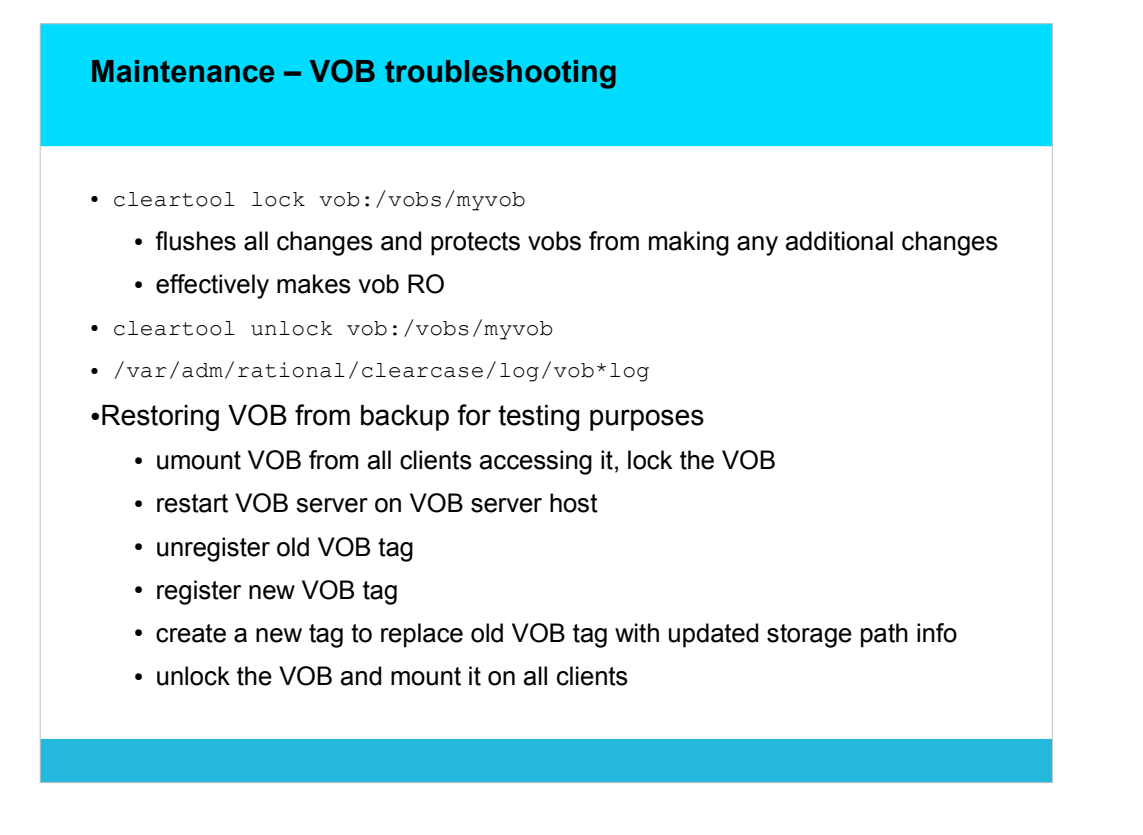

vobclients\$ cleartool umount /vobs/myvob

- vobhost\$ cleartool space /vobstore/myvob.vbs
- vobhost\$ ccase-home-dir/etc/atria\_start stop
- vobhost\$ ccase-home-dir/etc/atria\_start start
- vobhost\$ cleartool unregister -vob /vobstore/myvob.vbs
- vobhost\$ cleartool register -vob /vobst\_aux/myvob.vbs
- vobhost\$ cleartool mktag -vob -replace \
- -tag /vobs/myvob /vobst\_aux/myvob.vbs
- vobhost\$ cleartool unlock vob:/vobs/myvob
- vobclients\$ cleartool mount all

# **Maintenance – VOB troubleshooting II** • cleartool reformatvob /vobstorage/myvob • changes the format of a VOB database • used to • upgrade DB schema • when moving VOB to different binary architecture ●cleartool mount ●cleartool lsvob -long

#### **Maintenance – VIEW troubleshooting**

●cleartool lsview -long -age

●/var/adm/rational/clearcase/log/view\_log

.Only views created with -ncaexported flag can be exported over NFS (Unix only)

•Generally the only troubles seen with views originated from NFS timeouts/errors. Files were seen unchanged.

•These can be pretty tough to debug.

●In most cases the problem will disappear in 5-10 minutes.

●'Hard' resolution would be to restart the view server process

#### **Caveats**

●NFS usage caveats

- Strive for homogeneous development enviroment due to different NFS implementations
- Network structure and switching may become problem due to heavy NFS usage via MVFS and DynamicViews
- •100Mbit net is optimum for LAN with DynamicViews

•Define ClearCase release server, registry server, license server(s)

- MultiSite licenses have to be on the same server as ClearCase licenses
- Buy less MultiSite licenses than ClearCase licenses only if you plan usage of non-replicated VOBs (local work only)
- All three servers can be installed on single machine

#### **2003.06.00 vs 2002.05.00 diffs highlits**

●MultiSite VOBs now preserve permissions across replicas

- increases feature level of replicated VOBs VOB reformat recommended
- see 'cleartool checkvob' output

●Web access to VOBs

●GUI find

●ClearCase tutorial is now non-interactive HTML only

●Changed default install directory from /usr/atria to /opt/rational/clearcase

●Env variable ATRIAHOME renamed to CLEARCASEHOME

●Startup/shutdown scripts renamed to rc.clearcase, clearcase in /opt/rational/clearcase/etc

●2003.06.00 Release notes

●http://www.agsrhichome.bnl.gov/Controls/doc/ClearCaseEnv/2003.06/cc ase/doc/unix/cpf\_relnotes.ux.htm#relnotes\_ccnew\_section\_11373139

#### **Useful links**

●http://wood.sandbox.cz/clearcase - these presentations

●http://www.cmcrossroads.com

●http://clearcase.weintraubworld.net/cc.setup.html